**Catálogo de respuestas:** catálogo con las opciones de respuesta por código numérico según dato requerido en la pregunta.

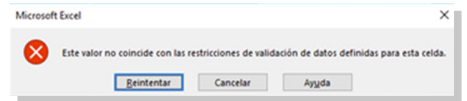

## **Alerta de comparador de datos**

Esta alerta surge en caso de que la información declarada en el evento anterior sea inferior o inexistente en el censo 2021, por lo cual se solicita verificar la información.

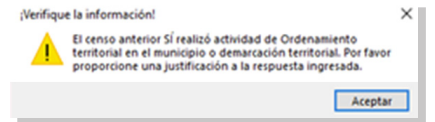

## **Cuadro de comentarios**

Al final de cada una de las preguntas aparece un recuadro para comentarios u observaciones que el informante tenga con respecto a la pregunta en cuestión a esta.

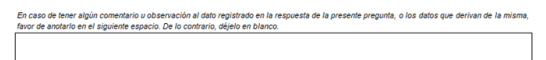

## **Finalizar cuestionario**

Una vez concluido el llenado del cuestionario se debe dar clic en "finalizar cuestionario".

**FINALIZAR CUESTIONARIO** 

Si presionar el botón hubiera alguna inconsistencia se muestra una alerta.

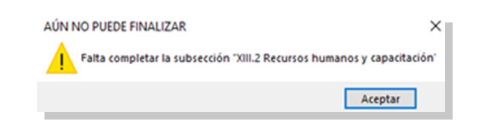

Al finalizar el cuestionario se generarán dos archivos con leyendas original y finalizado, los cuales se almacenarán en la "Unidad C", el cual se deberá de entregar al personal del INEGI.

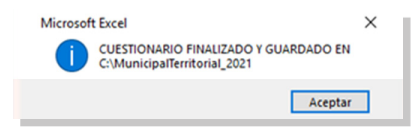

**En caso de dudas contactar al personal del INEGI en su entidad**

Erika Nallely López Valdivia Jefa de Departamento Departamento de Estadísticas de Gobierno 222-2236544 Ext. 4436 nallely.lopez@inegi.org.mx

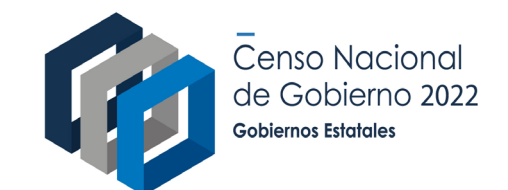

# **¿Cómo llenar el cuestionario 2022?**

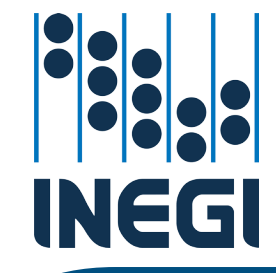

## **Paso 1. Abrir el archivo y activar macros**

Al abrir el archivo del cuestionario es necesario activar las macros.

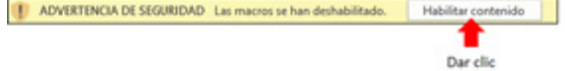

## **Paso 2. Activación del cuestionario**

Ir a la hoja de presentación y elegir la entidad federativa (Estatal) según sea el caso. En automático aparecerán las claves correspondientes y se desplegaran todas las hojas que conforman el cuestionario.

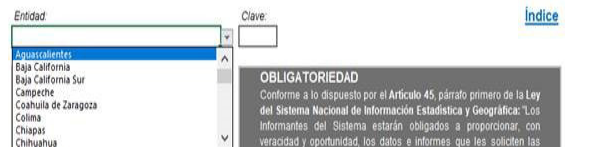

Se habilitarán las pestañas para el inicio de llenado del cuestionario.

#### **Paso 3. Indicaciones generales**

Seleccionar la hoja "cuestionario" y proceder al llenado de éste.

## **Instrucciones generales**

Al inicio de cada subsección se encuentra un recuadro especificando la temática a registrar y las instrucciones generales correspondientes.

rales para las preguntas de la subse -<br>1.- Anote el total de personal que laboró en las instituciones o unidades administrativas registradas para cada acti<br>Considere únicamente al personal que trabajó al 31 de diciembre de 2020. 2.- La suma de las cantidades anotadas debe ser igual al total de personal registrado como respuesta de la pre

#### **Instrucciones específicas**

Para cada pregunta se brindan instrucciones específicas, estas estarán ubicadas en la parte inferior a ella.

1. Indique si durante el año 2020 la administración pública del municipio o demarcación territorial tuvo instituciones o unidades administrativas que realizados administrativas que realizados administrativas. Alian distin

Unicamente si responde "2" o "9" en las tres opciones de la columna "./Realizó actividades?", pase a la subsección X.3 Instrumentos juríd

# **Indicativo por color**

Dentro del cuestionario se pueden encontrar cuatro colores distintos como indicativos de campos:

Campo amarillo: campos de respuesta que faltan por responder.

Campo blanco: campos de respuestas que ya fueron contestados de manera correcta.

Campo gris: campo de respuesta bloqueado, debido a que depende de una pregunta anterior, en caso de algunas tablas depende de una columna anterior de la misma tabla o no requiere respuesta.

Campo rojo: campo de respuesta donde se presenta alguna inconsistencia .

## **Tipos de pregunta**

#### **Preguntas de una sola respuesta**

En este tipo de preguntas, solo se puede seleccionar un código de las opciones presentadas.

## **Preguntas de varias opciones**

Este tipo de preguntas presenta un listado de posibles respuestas donde el informante puede seleccionar más de una opción.

#### **Preguntas con tabla**

Son aquellas en que la primera columna de la tabla tiene una lista de conceptos y la segunda columna presenta una pregunta de control con opciones de respuesta.

## **Preguntas con opción de respuesta Otro (especifique)**

Entre las posibles respuestas puede presentarse la opción de Otro(a) (especifique), en la que se debe describir de manera precisa y concisa una respuesta diferente a las opciones enlistadas.

## **Alerta por tipo de datos**

**Numérico:** Para cualquier campo de respuesta que haga referencia a cantidad, el cuestionario solo acepta números enteros que no excedan 10 dígitos.

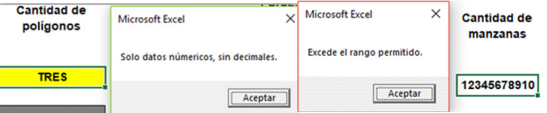

**Texto:** este tipo de dato se solicita en los campos de preguntas abiertas y otra (especifique). Para la columna de "especifique" el cuestionario acepta cualquier cadena de texto excepto "No se sabe", "No sé", "NS", "No".

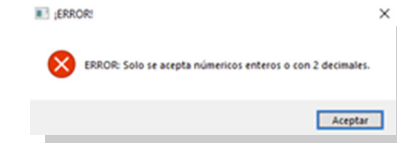

**Decimal:** solo permite números y máximo dos decimales, sin exceder de 10 dígitos.

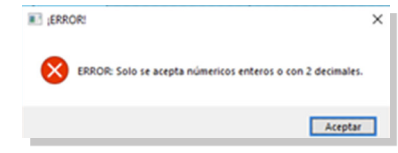

**Porcentaje:** valida campos de respuesta con referencia a porcentaje, admite solo números enteros en un rango del 1 al 100.

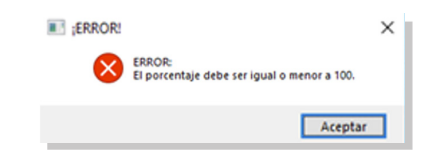

**Edad:** permite el registro de un valor numérico entero dentro del rango de 20 a 90.

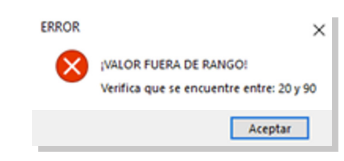